## **Инструкция по работе в электронном каталоге**

1. Электронный каталог содержит несколько поисковых режимов и предоставляет возможность выбора подсистем ресурсов, в которых осуществляется поиск.

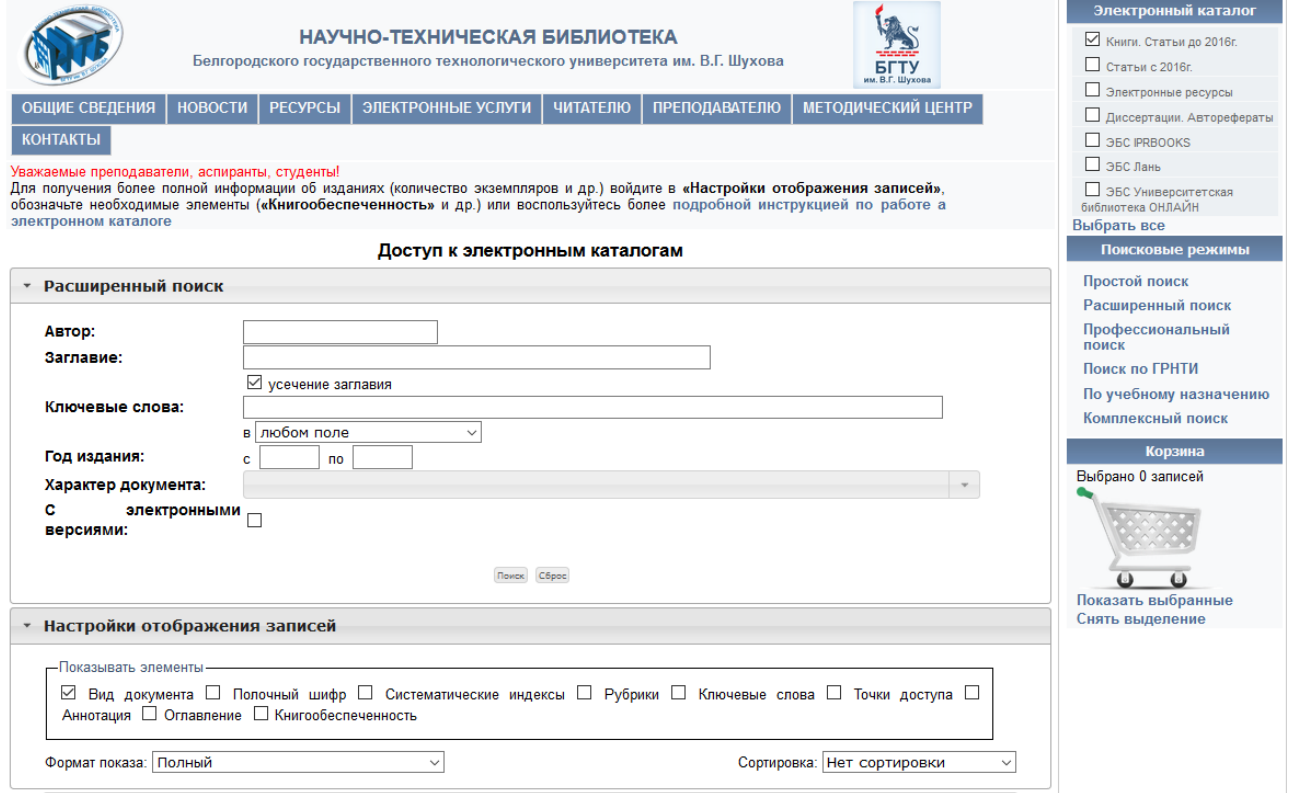

Выбор подсистемы ресурсов позволяет нам определить, какие разделы будут отображены в результате поиска.Возможен выбор от 1-го и более разделов.

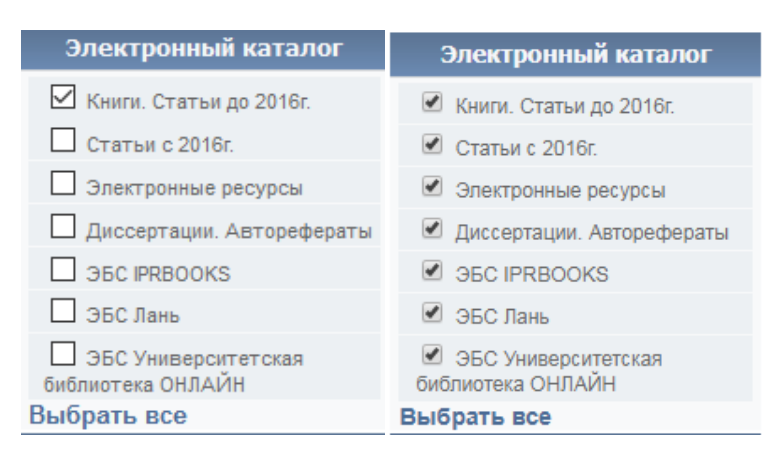

2. Настройки отображения записей позволяют внестидополнительные данные для отображения и сортировки результата поиска.

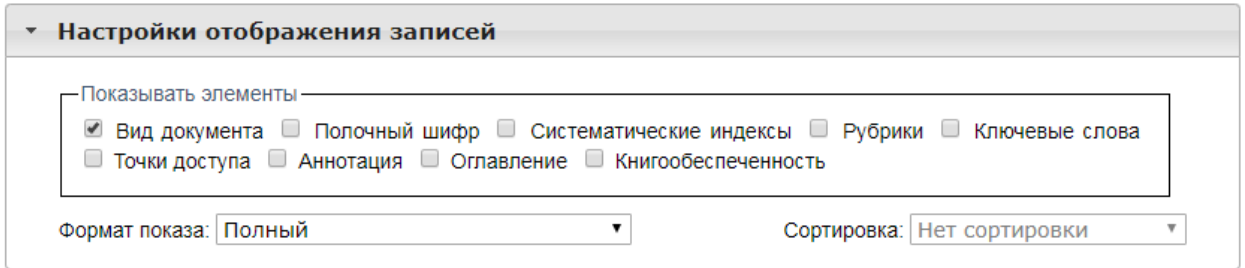

3. *Простой поиск.* Поисковой режим содержит одно поле, в которое вводится ключевое слово запроса.

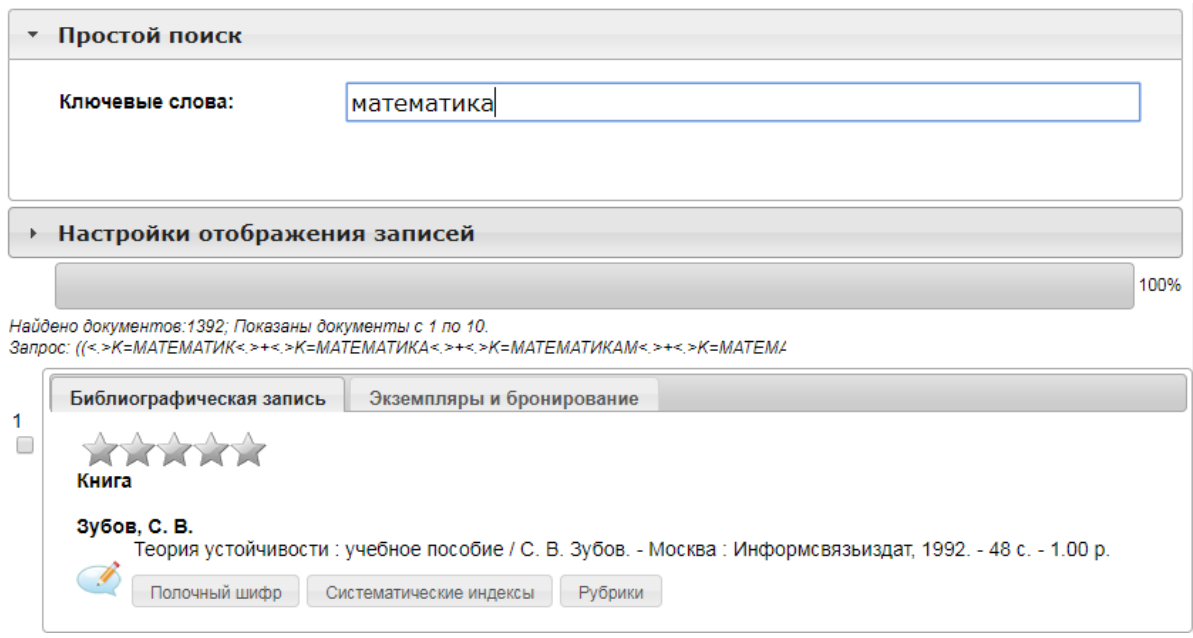

4. *Расширенный поиск.* Поисковый режим содержит поля, которые предоставляют возможность более точной настройки запроса. Заполнение нескольких полей в запросе позволяют сократить время поиска.

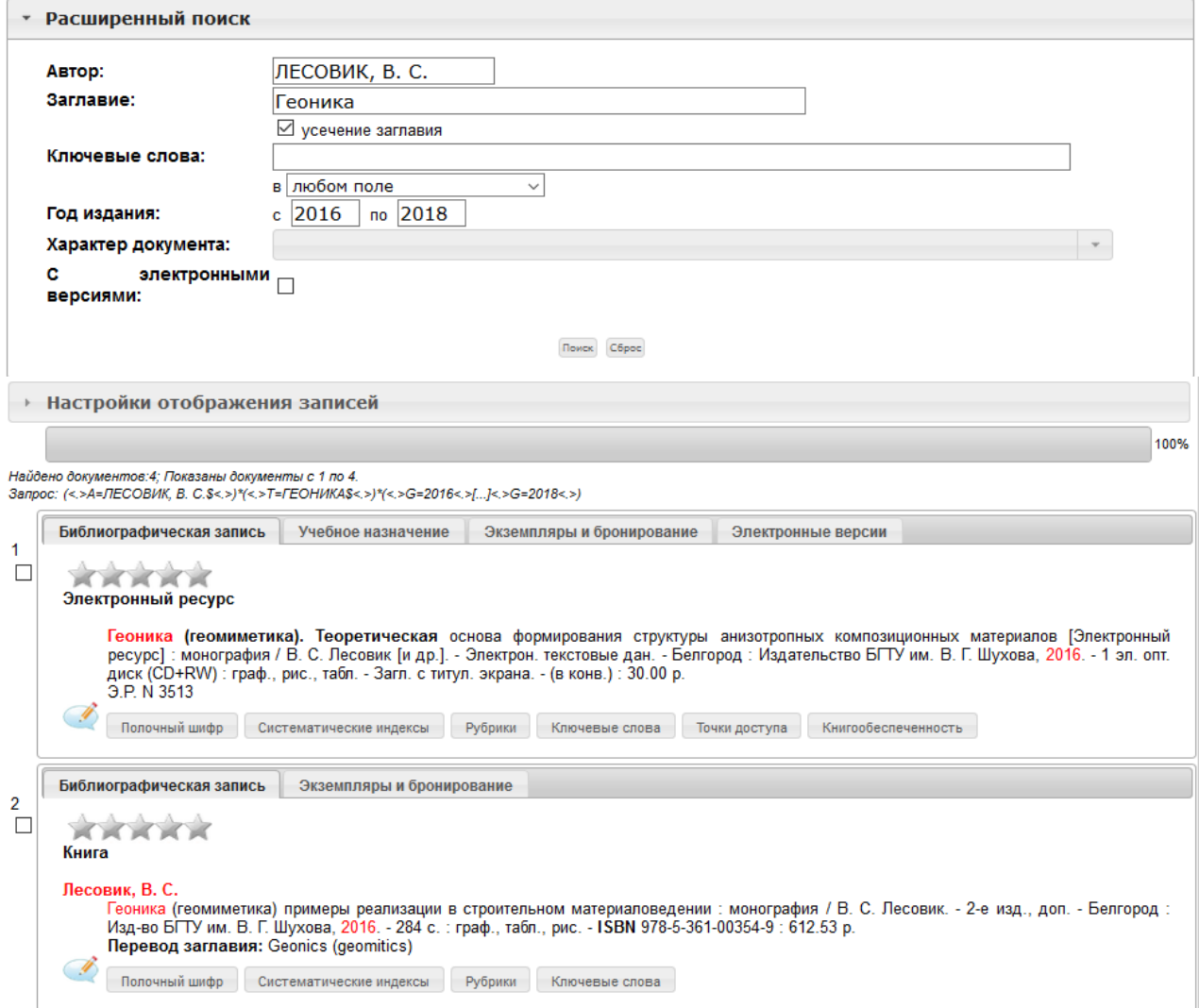

5. В отличие от предыдущей версии ЭК, в новой версии есть возможность увидеть не только библиографическую запись, место нахождения издания и количество экземпляров, но и учебное назначение издания. Для этого необходимо перейти в раздел «Учебное назначение».

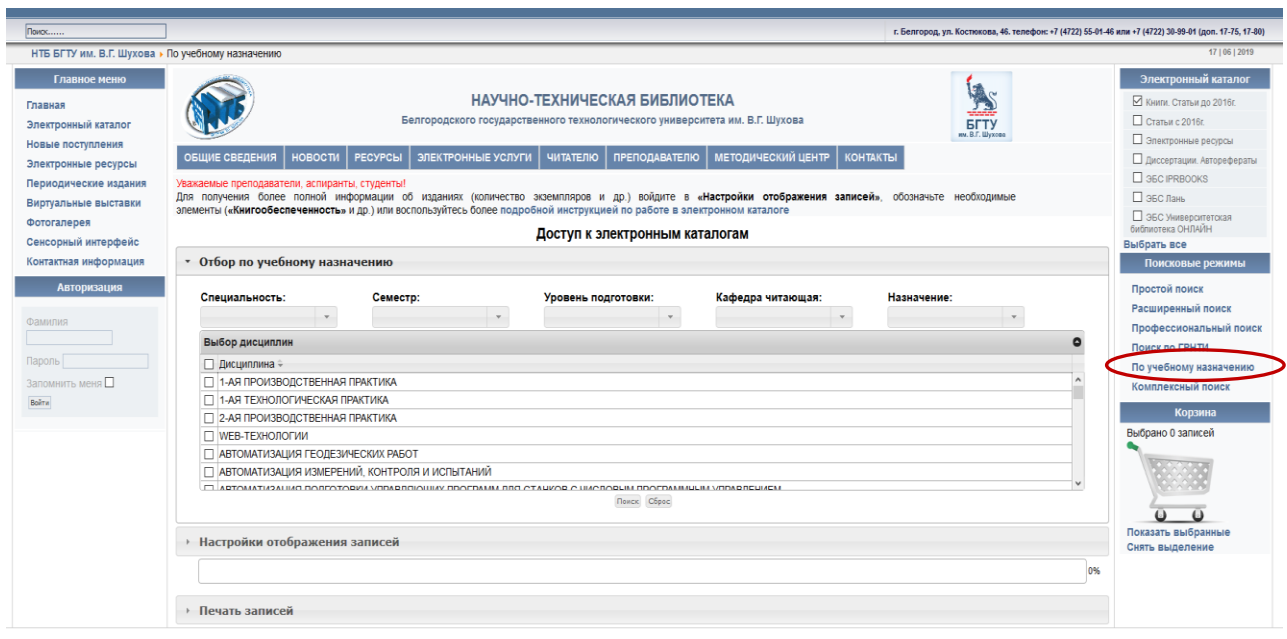

Подробнее в п.8 данной инструкции.

6. *Профессиональный поиск.* Поисковый режим сдержит множество полей и предназначен для точного поиска. Пользователю необходимо внести максимальное количество сведений об издании или предмете поиска.

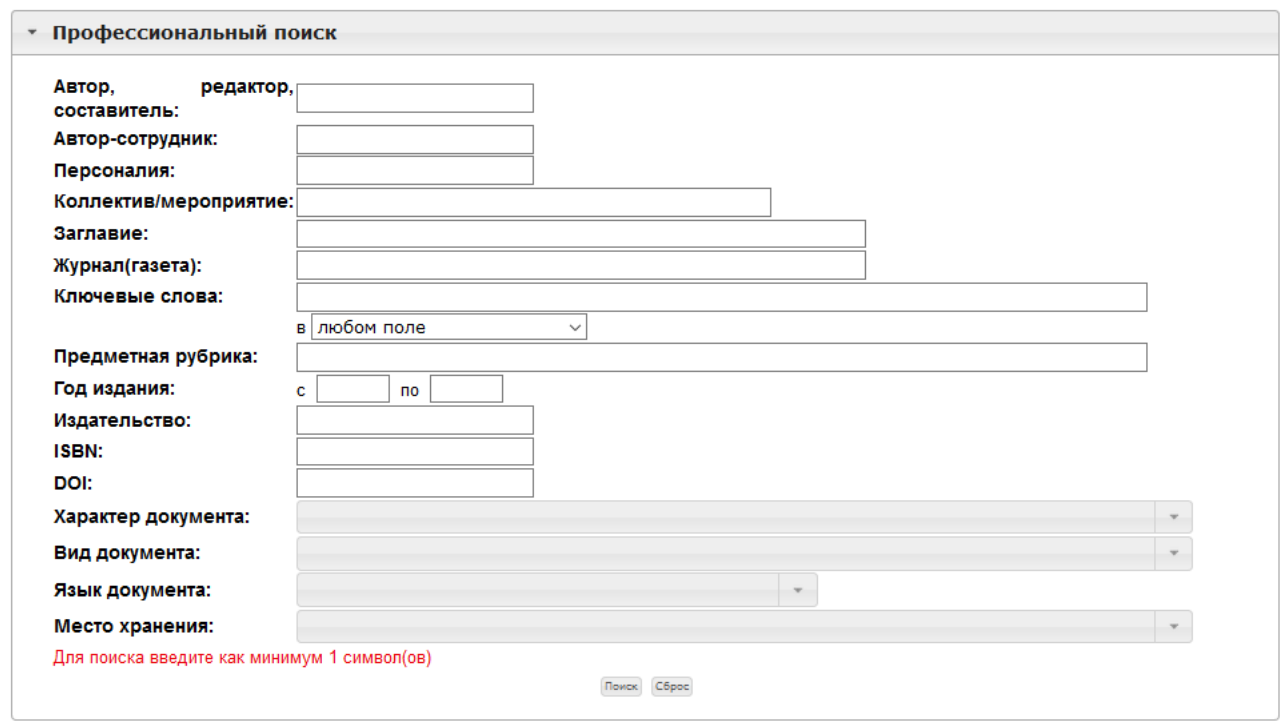

7. *Поиск по ГРНТИ.* Поисковый режим позволяет отобразить издания, относящиеся к определённым, выбранным пользователем, категориям.

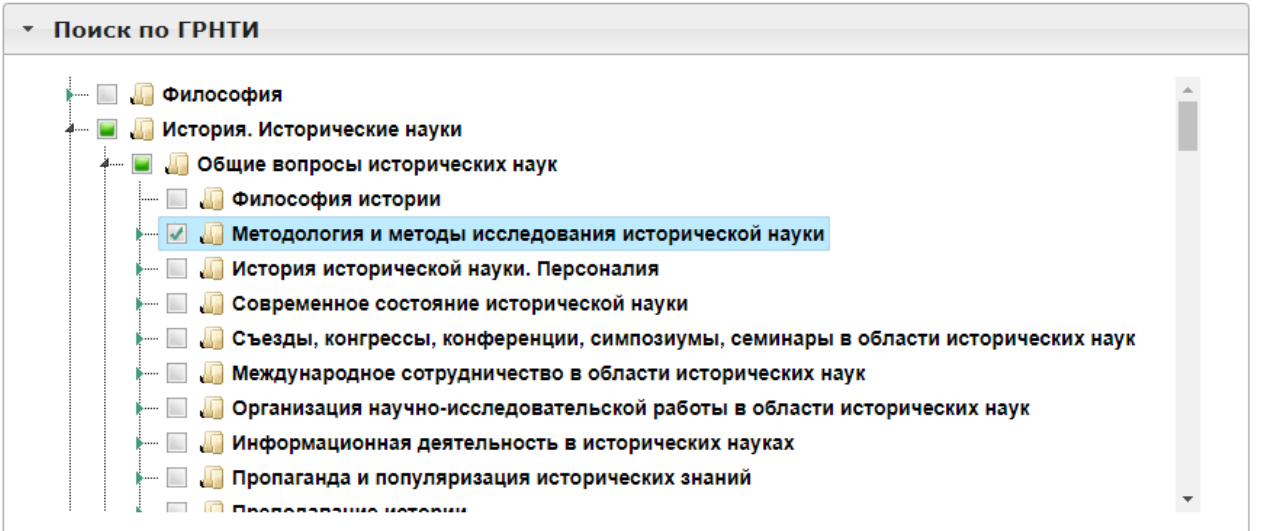

8. *Отбор по учебному назначению.* Поисковый режим позволяет отобразить издания, которые используются в обеспечении учебных дисциплин.

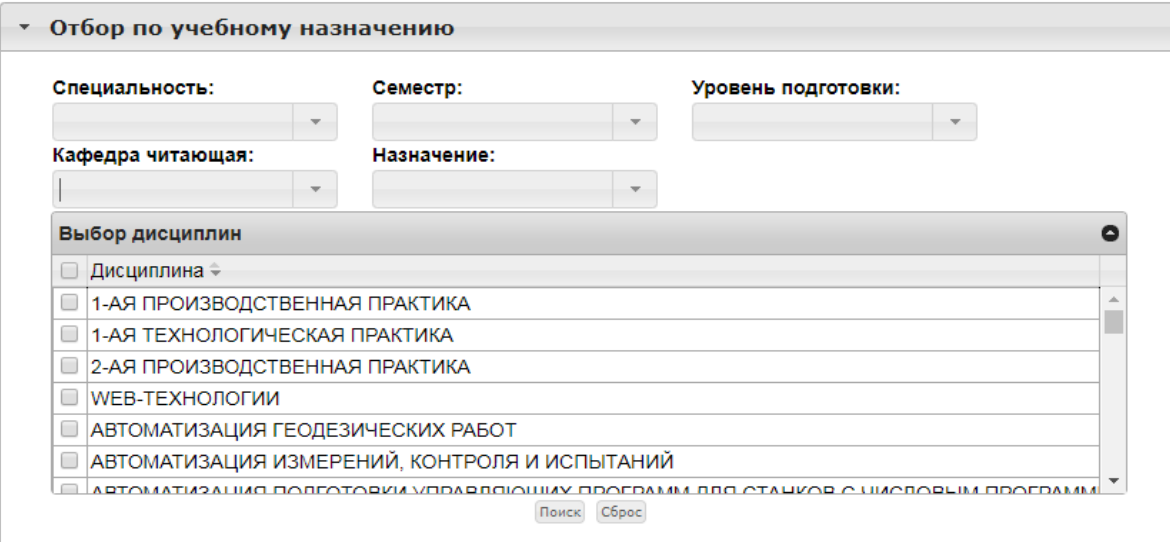

Для поиска в подсистемах выбираем поиск «*по кафедре читающей*» или «*по специальности»*.

9. *Комплексный поиск.* Поисковый режим содержит три настраиваемых

поля. Пользователь сам может выбрать из выпадающего списка критерии отбора.

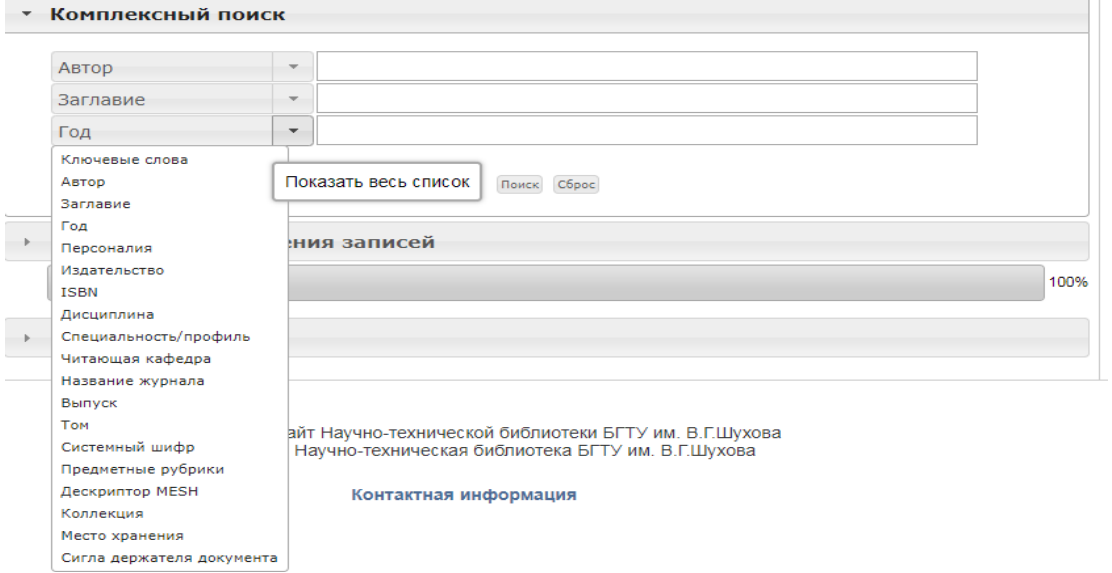